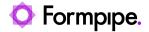

Knowledgebase > Lasernet > Lasernet Developer FAQs > After upgrading from Lasernet 8 to 9, the XML Input forms does not process

## After upgrading from Lasernet 8 to 9, the XML Input forms does not process

- 2021-05-06 - Comments (0) - Lasernet Developer FAQs

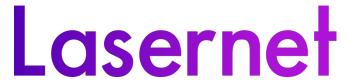

An unknown bug in earlier versions of Lasernet meant that sometimes the Input Format is set as N/A.

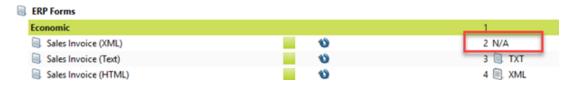

In version 8, the Forms Engine analyzed the form and identified it as XML. However, in version 9 this does not happen - nothing is processed and the following error message is displayed in the Monitor log:

No form match found on page 1

The reason is a missing Input Format in the version 8 settings file - InputDocumentType:

To resolve this issue, there are two ways:

• Rename the form or copy the form and input format changes to XML.

or

• Copy the InputDocumentType from another settings file.

Please see the attached video showing how to change it by opening Properties and pressing OK without changing anything.

Input\_Type.mp4